# 從命令列介面(CLI)配置RMON警報和事件設定

### 目錄

[簡介](#page-0-0) [必要條件](#page-0-1) [需求](#page-0-2) [採用元件](#page-0-3) [慣例](#page-0-4) [背景資訊](#page-0-5) [設定事件的語法](#page-1-0) [設定警報的語法](#page-1-1) [範例](#page-2-0) [相關資訊](#page-3-0)

## <span id="page-0-0"></span>簡介

本文說明如何從命令列介面(CLI)在路由器上設定遠端監控(RMON)警報和事件。

### <span id="page-0-1"></span>必要條件

#### <span id="page-0-2"></span>需求

本文件沒有特定需求。

#### <span id="page-0-3"></span>採用元件

本文件所述內容不限於特定軟體和硬體版本。

本文中的資訊是根據特定實驗室環境內的裝置所建立。文中使用到的所有裝置皆從已清除(預設 )的組態來啟動。如果您的網路正在作用,請確保您已瞭解任何指令可能造成的影響。

#### <span id="page-0-4"></span>慣例

如需文件慣例的詳細資訊,請參閱[思科技術提示慣例。](http://www.cisco.com/en/US/tech/tk801/tk36/technologies_tech_note09186a0080121ac5.shtml)

### <span id="page-0-5"></span>背景資訊

[RMON是類](http://www.cisco.com/en/US/docs/internetworking/technology/handbook/RMON.html)似於簡單網路管理協定(SNMP)的方法,用於跟蹤網路裝置介面或埠上的統計資訊。

RMON功能通常在LAN交換機環境中有用,但在Cisco IOS®軟體版本11.1或更高版本中的接入路由 器(例如2x00系列)上可用。有時,只有在無法訪問LAN裝置(例如集線器)檢視流量時,才需要 在遠端路由器上設定RMON。RMON不要求定期主動輪詢SNMP變數。裝置儲存所需的資訊,然後 定期將其轉儲到RMON網路管理站。

注意:預設情況下,所有交換機都支援mini-rmon,以便直接從交換機接收警報、事件、統計和歷史 記錄。為了從交換機接收所有其他詳細資訊,您需要網路分析模組(NAM)。

### <span id="page-1-0"></span>設定事件的語法

**1.3.6.1.2.1.16.9.1**

Cisco IOS軟體允許您從CLI設定RMON警報和事件。本節和下一節提供了所需命令的語法,這些命 令與用於eventTable和alarmTable的命令同名。

**eventTable** OBJECT-TYPE SYNTAX SEQUENCE OF EventEntry MAX-ACCESS not-accessible STATUS current DESCRIPTION "A list of events to be generated."  $::=$  { event 1 }

**.1.3.6.1.2.1.16.3.1 alarmTable** OBJECT-TYPE

SYNTAX SEQUENCE OF AlarmEntry MAX-ACCESS not-accessible STATUS current DESCRIPTION "A list of alarm entries."  $::=$  { alarm 1 } 語法

rmon event eventIndex [log] [trap eventCommunity] [description eventDescription] [owner eventOwner]

#### 語法說明

- 1. event 配置RMON事件。
- 2. eventIndex 事件編號(1-65535)
- 3. log (可選)觸發事件時生成RMON日誌。
- 4. trap eventCommunity (可選)在事件觸發時為指定的SNMP社群字串生成SNMP陷阱。
- 5. description eventDescription (可選)指定事件的WORD或說明。
- 6. owner eventOwner (可選)指定事件的所有者。
- 如果不指定log或trap選項,則alarmTable對象eventType(1.3.6.1.2.1.16.9.1.1.3)將設定為無。
- 如果僅指定log,則eventType設定為log。
- 如果僅指定trap,則eventType設定為snmp-trap。
- •如果同時指定log和trap,則eventType設定為log-and-trap。

<span id="page-1-1"></span>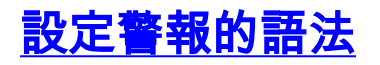

rmon alarmalarmIndex alarmVariable alarmInterval {absolute | delta} rising-threshold alarmRisingThreshold [alarmRisingEventIndex] falling-threshold alarmFallingThreshold [alarmFallingEventIndex] [owner alarmOwner]

#### 語法說明

- 1. alarm 配置RMON警報。
- 2. alarmIndex 警報編號(1-65535)
- 3. alarmVariable 要監視的MIB對象(WORD)
- 4. alarmInterval 取樣間隔(1-4294967295)
- 5. absolute 直接測試每個樣本。
- 6. 增量 測試樣本之間的增量。
- 7. rising-threshold 配置上升閾值。
- 8. alarmRisingThreshold 上升閾值(-2147483648-2147483647)
- 9. *alarmRisingEventIndex* (可選)超過上升閾值時觸發的事件(1-65535)
- 10. falling-threshold 配置下降閾值。
- 11. alarmFallingThreshold 下降閾值(-2147483648-2147483647)
- 12. alarmFallingEventIndex (可選)當跌落閾值超過時觸發的事件(1-65535)
- 13. owner alarmOwner (可選)指定警報的所有者(WORD)。

以下列方式之一指定了alarmVariable:

- 作為對象的整個點分十進位制抽象語法標籤符1(ASN.1)對象識別符號(OID)(例如 .1.3.6.1.2.1.2.2.1.10.1)
- 表條目名稱后跟表對象編號和例項例如,要指定第一個例項的ifInOctets,請將**ifEntry.10.1**用於 alarmVariable。

### <span id="page-2-0"></span>範例

在本節的範例中,「public」是唯讀(RO)SNMP社群字串,而171.68.118.100是接收陷阱的主機。

若要設定事件以在觸發時傳送陷阱,請發出以下命令:

*!--- Enter these commands on one line each.* **rmon event 3 log trap public description "Event to create log entry and SNMP notification" owner "jdoe 171.68 118.100 2643"**

**rmon alarm 2 ifEntry.10.12 30 delta rising-threshold 2400000 3 falling-threshold 1800000 3 owner "jdoe 71.68 118.100 2643"**

在本示例中,Cisco 2500配置為在監控自己的ifInOctets(ifEntry.10.1)的警報閾值超過絕對值 90000時傳送陷阱並記錄事件:

**snmp-server host 171.68.118.100 public**

**SNMP-server community public RO**

**rmon event 1 log trap public description "High ifInOctets" owner jdoe**

*!--- Enter this command on one line:* **rmon alarm 10 ifEntry.10.1 60 absolute rising-threshold 90000 1 falling-threshold 85000 owner jdoe**

監控每60秒執行一次,並且下降閾值為85000。在這種情況下,NetView管理站收到以下陷阱:

router.rtp.cisco.com: A RMON Rising Alarm: Bytes received exceeded threshold 90000;

 VALUE=483123 (sample TYPE=1; alarm index=10) 發出以下命令檢視記錄的警報和事件:

• show rmon events — 顯示路由器的RMON事件表的內容。此命令沒有引數或關鍵字。 Router#**show rmon events**

Event 12 is active, owned by manager 1 Description is interface-errors

Event firing causes log and trap to community public, last fired 00:00:00

Event 12 is active owned by manager1 - eventTable中的唯一索引, 它顯示事件狀態為活動, 並 顯示此行的所有者,如RMON的**eventTable中**定義。<sub>Description is interface-errors — 事件型</sub> 別;這種情況下是介面錯誤。 — 路由器將對此事件發出的通知型別。相當於RMON中的 eventType。community public — 如果要傳送SNMP陷阱,則會將其傳送到此二進位制八位數字 串指定的SNMP社群。相當於RMON中的eventCommunity。發 — 上次生成事件的時間。

• show rmon alarms — 顯示路由器的RMON警報表的內容。此命令沒有引數或關鍵字。 Router#**show rmon alarms**

Alarm 2 is active, owned by manager1 Monitors ifEntry.1.1 every 30 seconds Taking delta samples, last value was 0 Rising threshold is 15, assigned to event 12 Falling threshold is 0, assigned to event 0 On startup enable rising or falling alarm

Alarm2manager1**有 — alarmTable**的唯一索引,其中將警報狀態顯示為active並顯示該行的所有者 ,如RMON的alarmTable中定義。 $\text{if Entry.1.1} \rightarrow \mathbb{R}$ 取樣的特定變數的OID。相當於RMON中的 alarmVariable。30 - 對資料進行取樣並與上升閾值和下降閾值進行比較的時間間隔(以秒為單 位)。相當於RMON中的*alarmInterval*。本 — 對所選變數進行取樣並計算與閾值進行比較的值 的方法。相當於RMON中的alarmSampleType。Last value is — 上次取樣期間統計資訊的值。 相當於RMON中的alarmValue。Rising threshold is — 取樣統計資訊的閾值。相當於RMON中 的alarmRisingThreshold。assigned to event — 超過上升閾值時使用的EventEntry的索引。相 當於RMON中的*alarmRisingEventIndex*。<sub>Falling threshold is — 取樣統計資訊的閾值。相當</sub> 於RMON中的alarmFallingThreshold。Assigned to event — 當超過下降閾值時使用的 EventEntry的索引。相當於RMON中的alarmFalllingEventIndex<sub>o</sub> on startup enable rising or falling alarm — 第一次將此條目設定為有效時可能傳送的警報。相當於RMON中的 alarmStartupAlarm。

#### <span id="page-3-0"></span>相關資訊

- [使用SNMP對象導航器轉換OID](http://tools.cisco.com/Support/SNMP/do/BrowseOID.do?referring_site=bodynav)
- [技術支援與文件 Cisco Systems](http://www.cisco.com/cisco/web/support/index.html?referring_site=bodynav)